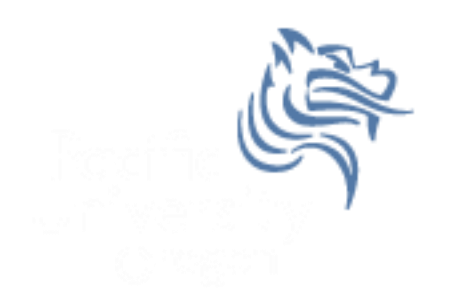

# Intro to SPSS

#### Spring 2013

#### Intro to SPSS

- SPSS is a statistical analysis program that allows:
	- Data management
	- Graphs and tables
	- Statistical analyses
	- You will need: some basic statistics
		- We will discuss these
- SPSS is more *specialized* than Excel
- Provide data in a more precise way

### **SPSS**

- Goals for this section of the course include:
	- Becoming familiar with Statistical Packages
	- Creating new Datasets
	- Importing & exporting Datasets
	- Manipulating data in a Dataset
	- Basic analysis of data (mainly descriptive statistics)
	- An overview of SPSS's advanced features
	- Examining the Help utility within SPSS

#### Note: This is not a statistics course such as Math 207. We will only concentrate on basic statistical concepts.

#### Open SPSS

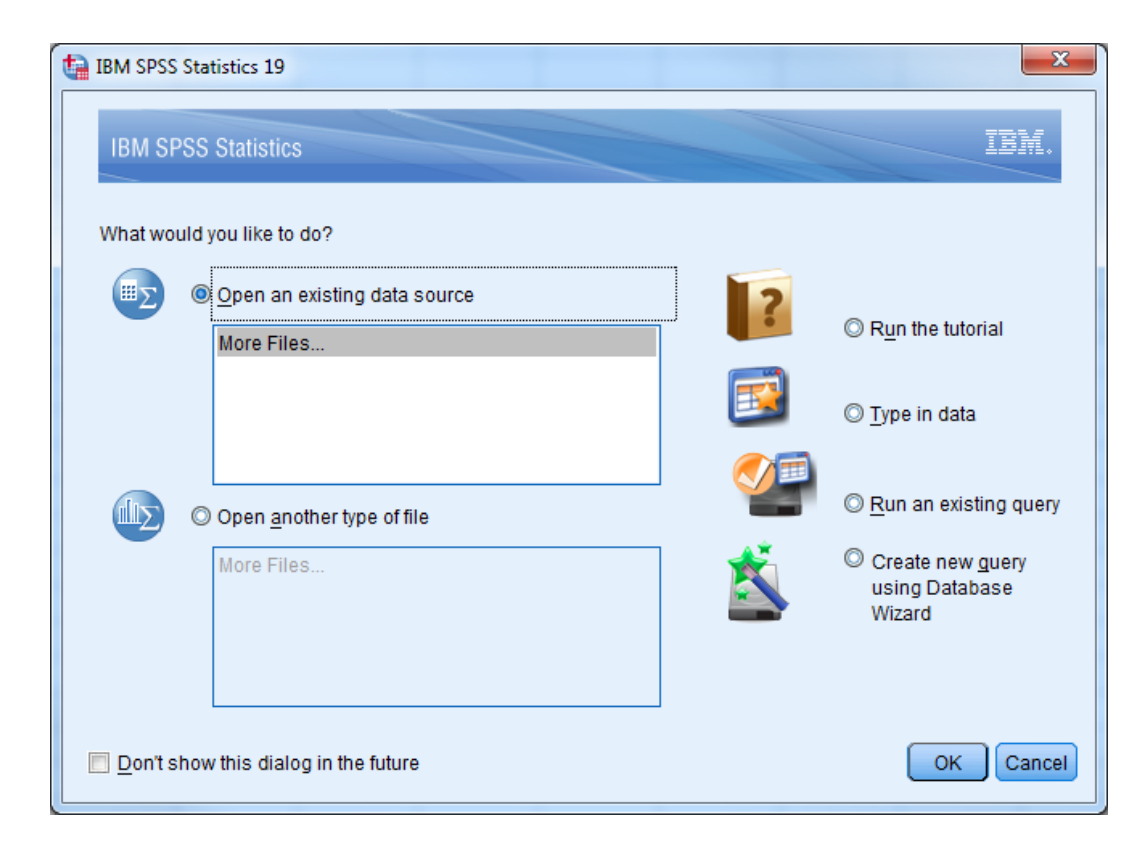

#### Run the Tutorial

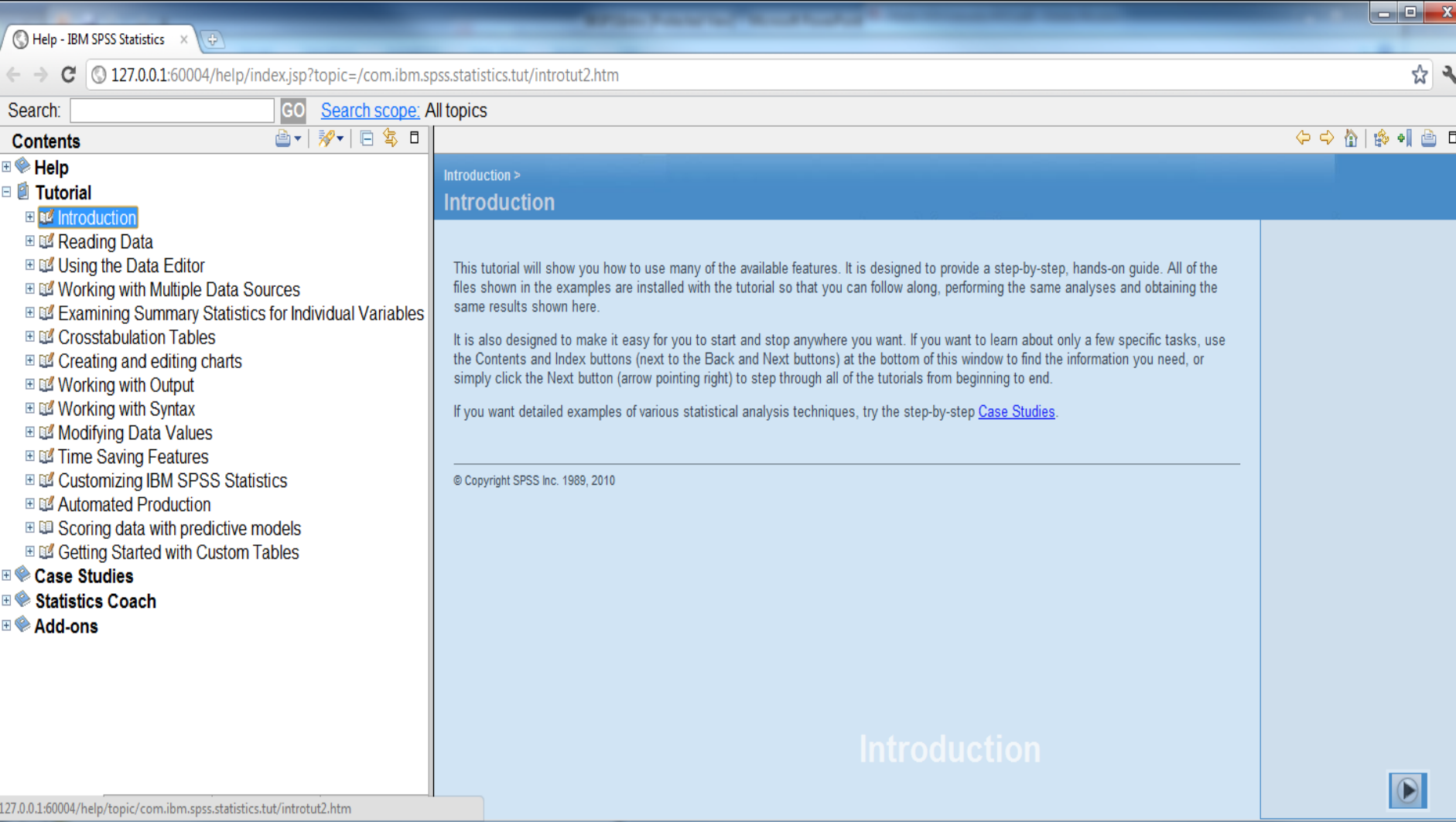

### SPSS Help

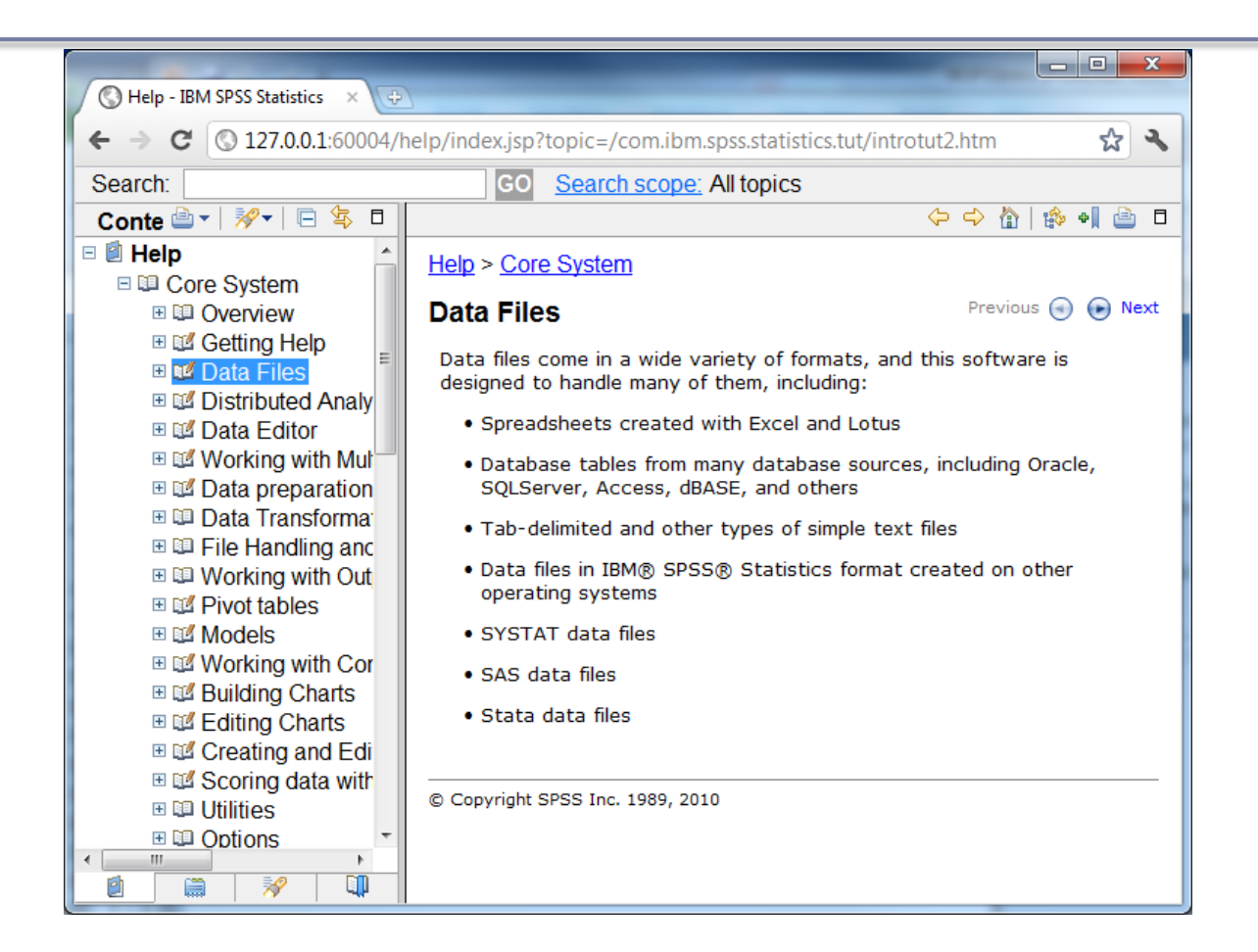

#### Create a Simple Dataset

- SPSS looks somewhat like Excel BUT there are several important differences
- Select the Data View tab

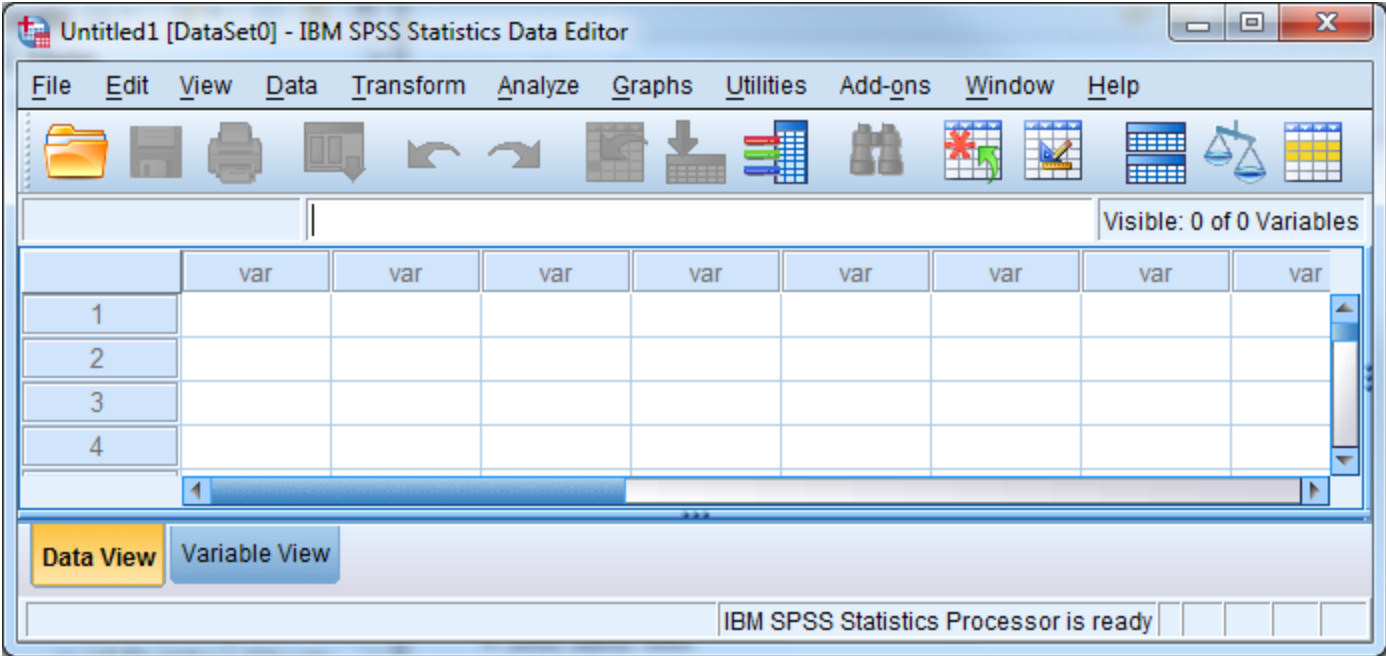

#### Excel versus SPSS Differences

• Column data pertains to a particular **variable**

List several examples of what a variable might be

• Row data is considered a case or an observation

List several examples of an observations

• A cell contains a value for a particular variable that is part of a part of a particular observation

#### SPSS Views

- Data View displays the actual values of the data set
- Variable View contains the descriptions of each variable's attribute in the data file

List at least three attributes of a variable from the Variable View

#### Dog Dataset Example

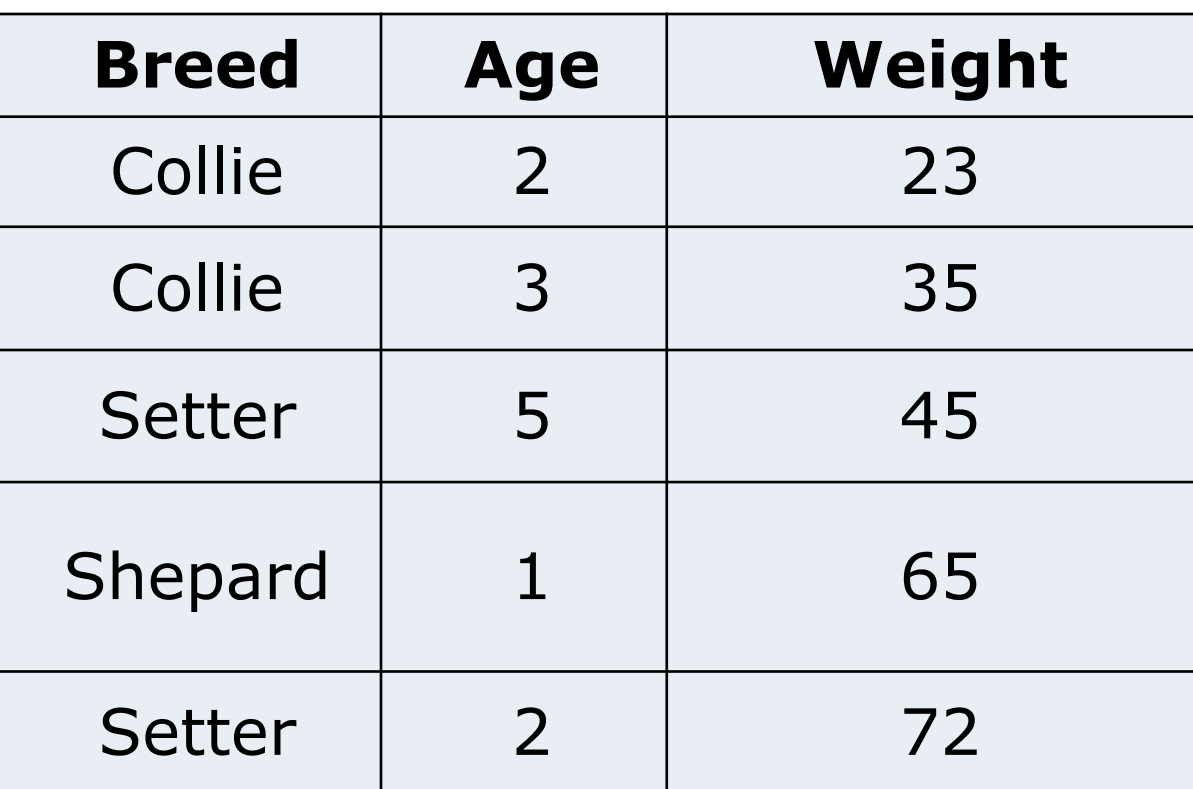

#### Dataset Questions

- Using the SPSS Tutorial, SPSS Help, or Web define each of the following terms and give a real life example of each. SPSS contains the following data types (**measures**):
	- Categorical
	- Nominal
	- Ordinal
	- Scale

#### Dataset Questions

• Using the SPSS, SPSS Tutorial, and SPSS Help: – What are the **types** available in the Variable View?

• We can build the Dog data sheet together – Variable View

– Enter Data

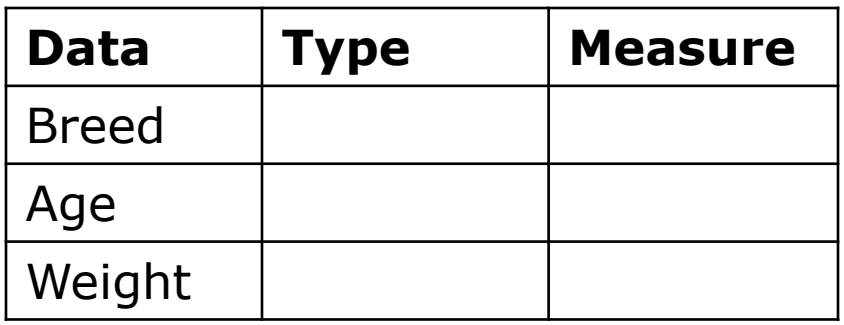

#### Candy Dataset Example

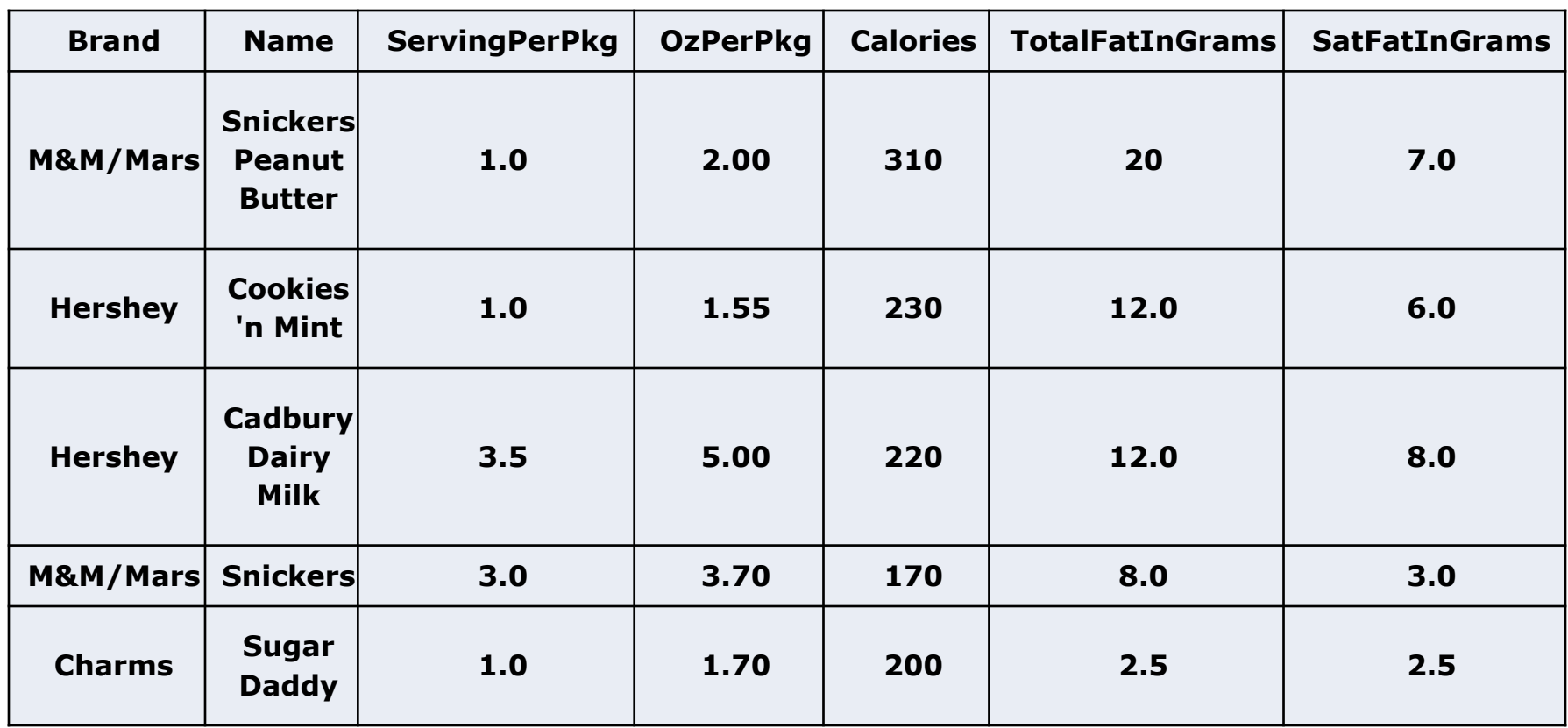

#### More Dataset Questions

- For the given dataset, what is the type and measure for the data for each of the variables? Why?
	- Brand
	- Name
	- ServingPerPkg
	- OzPerPkg
	- Calories
	- TotalFatInGrams
	- SatFatInGrams

## Problem 8.1

Setup the Variable information

Input the data by hand

Create the dataset Candy8.1 from the Candy dataset using SPSS 19.0

- 1. Create the variables using the Variable View. Make sure that each variable has the correct **Type** and **Measure**.
- 2. Set the decimals column as follows: Brand: 0, Name: 0, ServingPerPkg: 1, OzPerPkg: 2, Calories: 0, TotalFatInGrams: 1, and SatFatInGrams: 1.
- 3. In the Values column, create the Value Labels for Brand where  $1 = "M&M/Mars", 2 = "Hershey", and 3 =$ "Charms".
- 4. Change to Data View and enter the candy data. You will need to go back to Variable View and edit some of the settings. Do so as necessary.

### Types of Data Analysis

- When doing data analysis, we are interested in two types of summaries:
	- Statistical Summaries (e.g. descriptive, hypothesis testing)
	- Visual Summaries (e.g. tables, graphs)

#### Areas of Statistics

#### • **Descriptive Statistics**

– describe and summarize data

#### • **Inferential Statistics**

- Infer from samples
- e.g. smokers smoking a pack of cigarettes per day have higher cholesterol
- Hypothesis testing

#### Descriptive Statistics

- We are concerned, among other things, the following:
	- Mean
	- Median
	- Mode

### Problem 8.1 Continued

- Identify each of the following for Total Fat giving your answer to 1 decimal place:
	- Minimum:
	- Maximum:
	- Mean:
	- Standard Deviation:

What are the variables? What are the observations?

#### Problem 8.2

A paint manufacturer tested two experimental brands of paint over a period of months to determine how long they would last without fading. Here are the results:

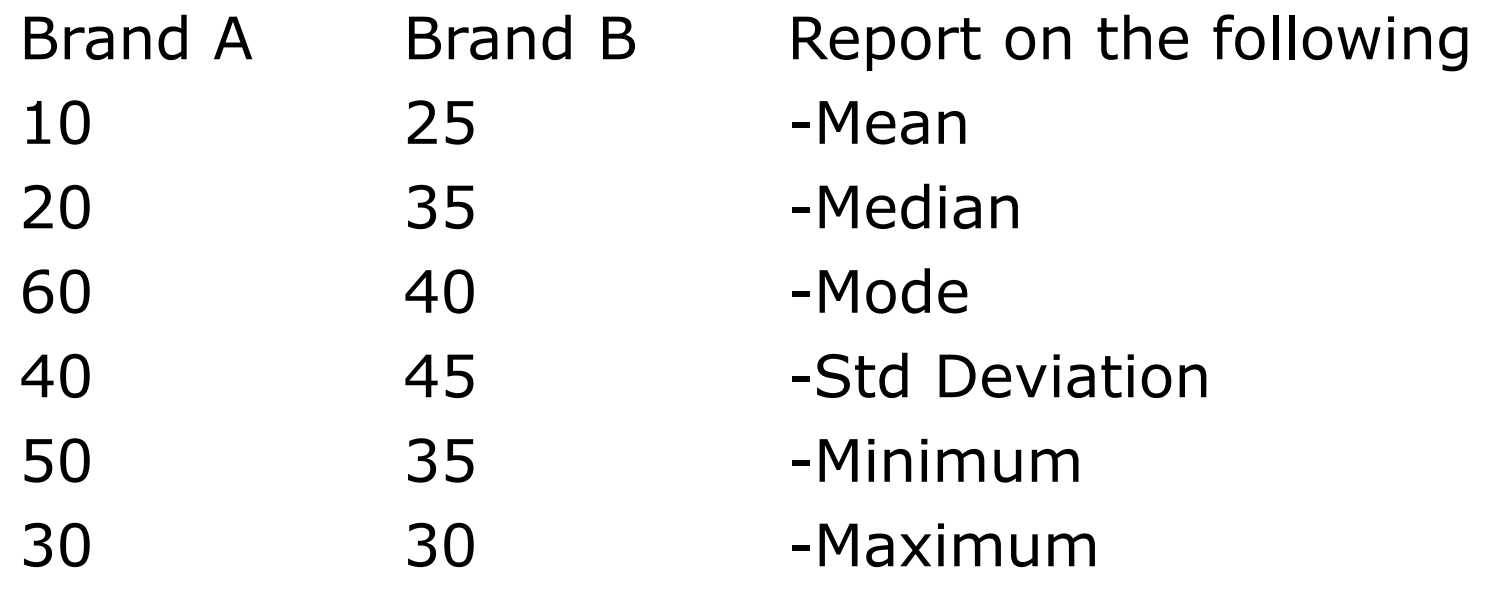

#### Solution - Method 1

One way has two variable columns where the first is BrandA and the second is BrandB. Enter the above data and find the asked for information. Save this file as BrandMethod1.sav.

What are the type and measure values for:

BrandA **and** BrandB

#### Solution – Method 2

The second way has two columns where the first column is a variable called Brand and the second column is called Fading. Create value labels where 1="BrandA" and 2="BrandB". Enter the information and find the asked for information. Save this file as BrandMethod2.sav.

What are the type and measure values for Brand \_\_\_\_\_\_\_\_\_\_\_\_\_\_\_\_\_ and Fading

What do the descriptive statistics tell us about the paint with regard to fading?